# **ЗАСОБИ ПЛАНУВАННЯ ТА УПРАВЛІННЯ ПРОЕКТАМИ**

Вінницький національний технічний університет

## *Анотація*

*Розглянуто та проаналізовано різні інструменти планування та управління проектами та інструмент Trello* **Ключові слова:** розробка програмного забезпечення, управління, Trello.

#### *Abstract*

*The project planning and management tools and Trello tool are considered and analyzed.* **Keywords:** software development, management, Trello.

#### **Вступ**

Управління проектом – застосування знань, навичок, інструментів і методів для планування і реалізації дій, спрямованих на досягнення поставленої мети в рамках проектних вимог.

Проект є тимчасовим, оскільки він має визначений початок і кінець у часі, а отже, визначений обсяг і ресурси.Тож у проектну команду часто входять люди, які зазвичай не працюють разом - іноді з різних організацій та з різних географічних регіонів. Розробка програмного забезпечення для вдосконаленого бізнес-процесу - все це проекти. І всім слід кваліфіковано керувати, щоб забезпечити своєчасні, бюджетні результати, навчання та інтеграцію, необхідні організаціям. Отже, управління проектами полягає у застосуванні знань, навичок, інструментів та методів для проектної діяльності для задоволення вимог проекту.

## **Аналіз засобів планування**

Ключовим моментом в управлінні проектом по розробці програмного забезпечення є правильний вибір інструменту. Правильно обраний інструмент дозволяє у встановлені терміни робити якісні продукти і ефективно управляти бюджетом замовника.Далі буде розглянуто порівняння двох основних інструментів управління проектами.

Trello - це веб-додаток для створення списків у стилі канбан і є дочірньою компанією Atlassian. З системою Kanban (по-японськи, kan = "visual" і ban = "card") Trello дає змогу побачити більший огляд роботи. У найпростішому випадку Kanban реалізований з використанням дошки з нотатками Post-It. На дошці малюються рядки, і на них розміщуються деякі завдання, переміщаючись з рядка в рядок у міру виконання роботи. Trello використовує цю концепцію і робить її настільки простою, що будь-хто може використовувати її практично в будь-якому проекті.Користувачі можуть створювати свої дошки завдань з різними стовпцями та переміщувати завдання між собою. Зазвичай стовпці включають такі статуси завдань, як "Зробити", "Виконується", "Виконано". Інструмент можна використовувати в особистих та ділових цілях, включаючи управління нерухомістю, управління програмними проектами, шкільні дошки оголошень,бухгалтерський облік, веб-дизайн, ігри та управління справами адвокатських контор.  $[1]$ 

Дошки, як правило, фокусуються на конкретному проекті, наприклад, на запуску нового веб-сайту, або на більш обгрунтованих процесах, завданнях, таких як інтернатура працівника. Кожна дошка містить списки, які можуть, наприклад, вказувати на хід проекту. Нарешті, картки у списках містять інформацію про конкретне завдання, і їх можна переміщати зі списку в список після завершення. Ще однією ключовою особливістю є інтеграція з іншими програмами - те, що компанія називає "вмиканням". Ці інтеграції API дозволяють користувачам отримувати доступ до таких функцій, як Google Drive, Slack та Salesforce безпосередньо від Trello.Також у цьому інструменті є можливість проведення зустрічей і ретроспектив спринтів, де відкрито діляться ідеями, обговорюють їх і розставляють пріоритети разом з менеджерами по продуктах і зацікавленими сторонами. [2] Інтерфейс інструменту Trello зображено на рисунку 1.

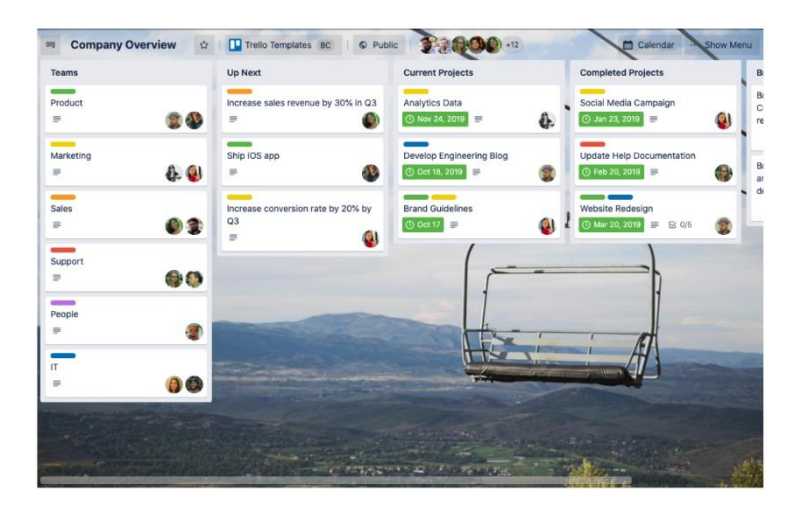

Рисунок 1 **―** зображення робочого процесу в Trello*.*

Jira – один з основних інструментів для планування і керування проектами в компанії. У ній є можливість запустити спринт по розробці ПО за допомогою комплексних процесів Scrum і Kanban і скористатися звітами, які допоможуть отримувати актуальні аналітичні дані в режимі реального часу і бачити, наскільки ефективно ваша команда виконує спринт за спринтом. Також у Jira є інтеграція з Bitbucket та GitHub.Завдяки цьому є можливість підтримувати порядок і швидко переходити до написання коду, створюючи гілки прямо з того інструменту, в якому складаєте план, ведеться відстеження або спільна робота. Також Jira зазвичай досить швидко налагоджується та проста в управлінні. Інтерфейс інструменту Jira зображено на рисунку 2.

| Projects / Chestrut team<br>$\frac{1}{2}$<br>Roadmap<br>$\alpha$<br>Status $\vee$ | <b>CHARGE TYPE -</b>  |                                   |           | <<<<<<<<<<<<<<<<<<<<<<br>Today<br>Views<br>$\checkmark$ | UPDATED 27 MINUTES ADD.<br>m Export<br>Months: |
|-----------------------------------------------------------------------------------|-----------------------|-----------------------------------|-----------|---------------------------------------------------------|------------------------------------------------|
| $^{+}$<br>Epics                                                                   |                       | APIT                              | MAY       | 3.81                                                    |                                                |
| > NextGen Front-end                                                               | $\checkmark$          |                                   |           |                                                         |                                                |
| > Performance Upgrade                                                             | $\bullet$<br>$\omega$ |                                   |           |                                                         |                                                |
| > User Management                                                                 |                       |                                   |           |                                                         |                                                |
| Savings Calculators                                                               |                       |                                   | ×         |                                                         |                                                |
| v B Third Party Service<br>Contextual Menu Sections<br><b>B</b> GSA Requirements  |                       | DONE &<br><b>INTROGRESS &amp;</b> | $\bullet$ |                                                         |                                                |
| Settings Configuration                                                            |                       | IN PROGRESS 1                     |           |                                                         |                                                |
| ۰<br>Content Design Review<br>$\Box \lor$ What needs to be done?<br>冊             |                       | DONE &                            |           |                                                         |                                                |
| $\bullet$<br>Tech Debt                                                            |                       |                                   |           |                                                         |                                                |

Рисунок 2 **―** зображення робочого процесу в Jira*.* **Висновки**

Інструмент планування та управління проектами Trello потрібен для: розміщення завдань; вибору виконавців; виставлення пріоритетів; контролю завдань по ходу їх виконання.

Весь життєвий цикл програми можна контролювати через систему Trello. Використовуючи цей комплекс можна зберегти важливу інформацію.

# СПИСОК ВИКОРИСТАНОЇ ЛІТЕРАТУРИ

1.What is Trello? [Електронний ресурс]:[Веб-сайт] – Електронні дані. ― Режим доступу: <https://www.computerworld.com/article/3226447/what-is-trello-a-guide-to-atlassians-collaboration-and-work-management-tool.html>

2.Trello helps teams move work forward [Електронний ресурс]:[Веб-сайт] – Електронні дані. ― Режим доступу: <https://trello.com/>

3.Jira VS Trello [Електронний ресурс]:[Веб-сайт] – Електронні дані. ― Режим доступу: [https://usersnap.com/blog/jira-vs](https://usersnap.com/blog/jira-vs-trello)[trello](https://usersnap.com/blog/jira-vs-trello)

*Паламарчук Катерина Арменівна* ― студентка групи 1АКІТ-17б, факультет [комп'ютерних](http://fcsa.vntu.edu.ua/) систем і [автоматики,](http://fcsa.vntu.edu.ua/) Вінницький національний технічний університет, м .Вінниця, e-mail: [sinrhofazatronova@gmail.com](mailto:sinrhofazatronova@gmail.com)

*Palamarchuk Kateryna A.* ― student of group 1AKIT-17b, faculty of computer Systems and Automation, Vinnytsia National Technical University, Vinnytsia